# **Curso de formação eLearning**

# **Sistema de Gestão Uniforme dos Utilizadores e Assinatura Digital (UUM&DS): O seu passaporte para as aplicações informáticas da UE Pontos-chave do curso**

Aqui apresentamos um resumo rápido e útil das informações mais relevantes do curso.

# **1 Objetivos de aprendizagem**

No final deste curso, terá aprendido sobre:

- os princípios básicos da utilização do sistema UUM&DS;
- as funcionalidades gerais do sistema UUM&DS;
- os benefícios da utilização deste sistema de acesso único a todos os sistemas aduaneiros da UE;
- a gestão de contas de Operadores Económicos, os processos de autenticação e delegação e as tarefas no âmbito do sistema UUM&DS.

# **2 O UUM&DS**

#### **2.1 O que é o UUM&DS?**

O novo sistema de Gestão Uniforme dos Utilizadores e Assinatura Digital ao nível da UE disponibiliza aos operadores económicos um ponto de acesso único que permite a autenticação para aceder ao Sistema Europeu de Informação (SEI) unificado para as alfândegas, incluindo sistemas informáticos como Decisões Aduaneiras no âmbito do CAU, EOS-AEO, COPIS, utilização e decisão de IPV no âmbito do CAU, Portal do Operador Económico da UE, bem como serviços centrais para envio eletrónico de declarações.

O sistema permite aos OE serem representados por Representantes Aduaneiros ou pelos seus empregados e apoia a utilização das assinaturas eletrónicas.

#### **2.2 Benefícios do UUM&DS**

- Proporciona uma interface aduaneira unificada; e evita a redundância dos serviços de funcionalidade comum;
- Considera todos os requisitos dos Estados-Membros;
- Fornece as funcionalidades necessárias de um modo seguro.

# **3 Gestão de contas de OE**

# **3.1 Registo de conta de Operador Económico**

Quando o modelo de aplicação para utilizar o Portal do Operador Económico da UE é publicado, o Operador Económico regista-se no MS IAM (o Sistema de Gestão de Identidade e Acesso dos Estados-Membros), o sistema informático aduaneiro local, **específico de cada Estado-Membro**. O MS IAM presta serviços de autenticação e autorização fornecendo atributos (perfis empresariais) aos serviços centrais através do UUM DS, fornece acesso aos sistemas informáticos aduaneiros locais e permite o acesso ao SIE aduaneiro.

O operador económico deverá contactar a Central de Serviços Nacional para cumprir o processo específico do EM para se registar no MS IAM.

Note que é recomendável informar-se junto das suas autoridades locais ou da Central de Serviços Nacional sobre que tipos de delegações são permitidos - centrais (países D) ou locais (países A/B/C). Os dados de contacto das Centrais de Serviços Nacionais podem ser encontrados [aqui.](https://ec.europa.eu/taxation_customs/system/files/2020-07/contact_information_of_national_service_desk_nsd_for_euctp.pdf)

#### **3.2 Gestão de contas de Operadores Económicos**

Sendo um Operador Económico, pode efetuar alterações na sua conta:

• envie um pedido de alteração à sua autoridade nacional que tratará do mesmo e lhe prestará as devidas informações desativar a conta:

ou pode desativá-la:

- envie o pedido de desativação ou de cancelamento de conta;
- Em caso de inatividade da conta ou por questão de segurança, o pedido pode também ser enviado pelo funcionário aduaneiro ou pela unidade de auditoria interna;
- A autoridade nacional irá validar o pedido e informá-lo(a) quando o pedido tiver sido executado.

# **4 Autenticação**

#### **4.1 A autenticação**

Antes de utilizar qualquer uma das aplicações disponibilizadas de forma segura pelo UUM&DS, os intervenientes: Operador Económico, Representante Aduaneiro ou Empregado do Operador Económico ou do Representante Aduaneiro devem autenticar-se. Quando os utilizadores solicitam acesso a uma aplicação específica ao visitar a página principal, são redirecionados para a página WAYF (Qual a sua proveniência?).

Após o formulário ter sido submetido, o pedido de autenticação é criado e validado pelo UUM&DS, que contém:

• o domínio;

• a lista de atributos a fornecer (como o tipo de interveniente, o local) e, para cada um deles, um alerta a indicar se é obrigatório ou opcional, dependendo do tipo de país. Por exemplo, para um país do tipo D, é necessário o EORI ou o IVA.

#### **Para países A/B/C (locais)**

- O utilizador é redirecionado para a página do MS IAM onde a sua identidade é harmonizada (autenticada) e recebe os atributos que permitem aceder às aplicações centrais (autorizadas).
- Se o utilizador for autorizado a aceder à aplicação específica, é redirecionado para a página da aplicação.
- **Para países do tipo D (centrais)**
- O processo é idêntico, a única diferença é que a autenticação e a autorização ocorrem centralmente.
- Os serviços centrais de autenticação TAXUD CAS direciona o/a utilizador(a) para o sistema UUM&DS verificando se respeita a condição de acesso ao serviço e o/a redireciona para a página da aplicação.

# **4.2 Autenticação sem delegação**

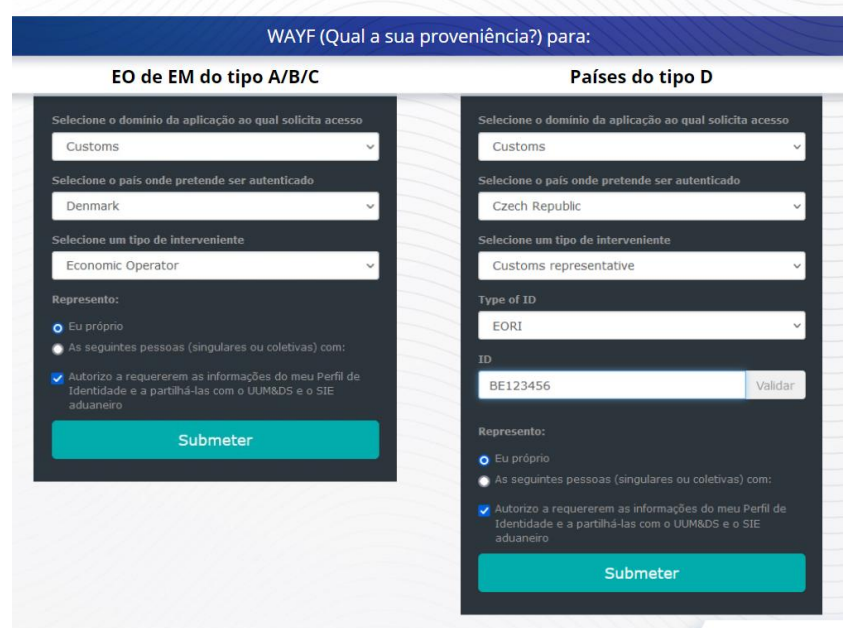

# **4.3 Autenticação com delegação**

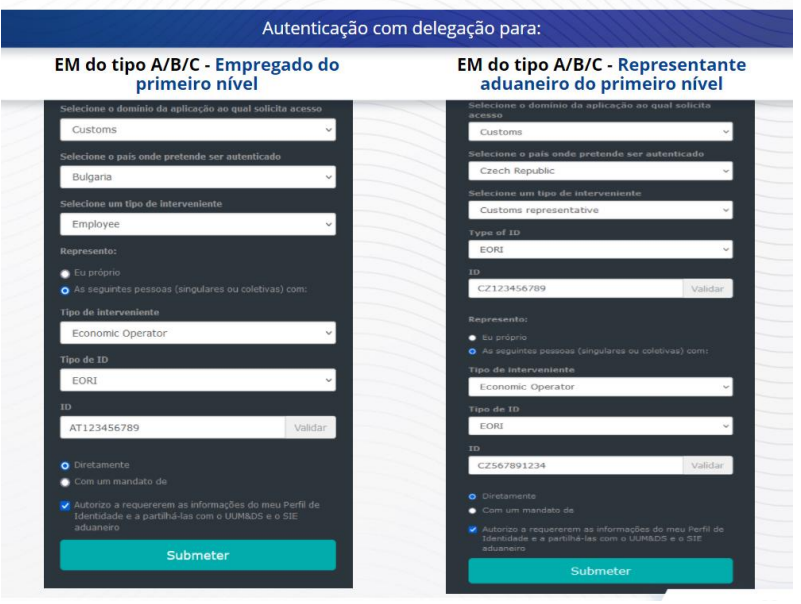

Delegação de primeiro nível: um Representante Aduaneiro ou um Empregado do Operador Económico pode representar um Operador Económico em algumas tarefas específicas.

O delegado marca a caixa especificando que deseja atuar em nome de uma pessoa singular ou coletiva, fornece o tipo de Interveniente (OE, Representante ou Empregado), tipo de ID e ID, quer se trate de uma representação central ou local.

Depois de submeter, o delegado utilizará as suas credenciais (dependendo do Estado-Membro).

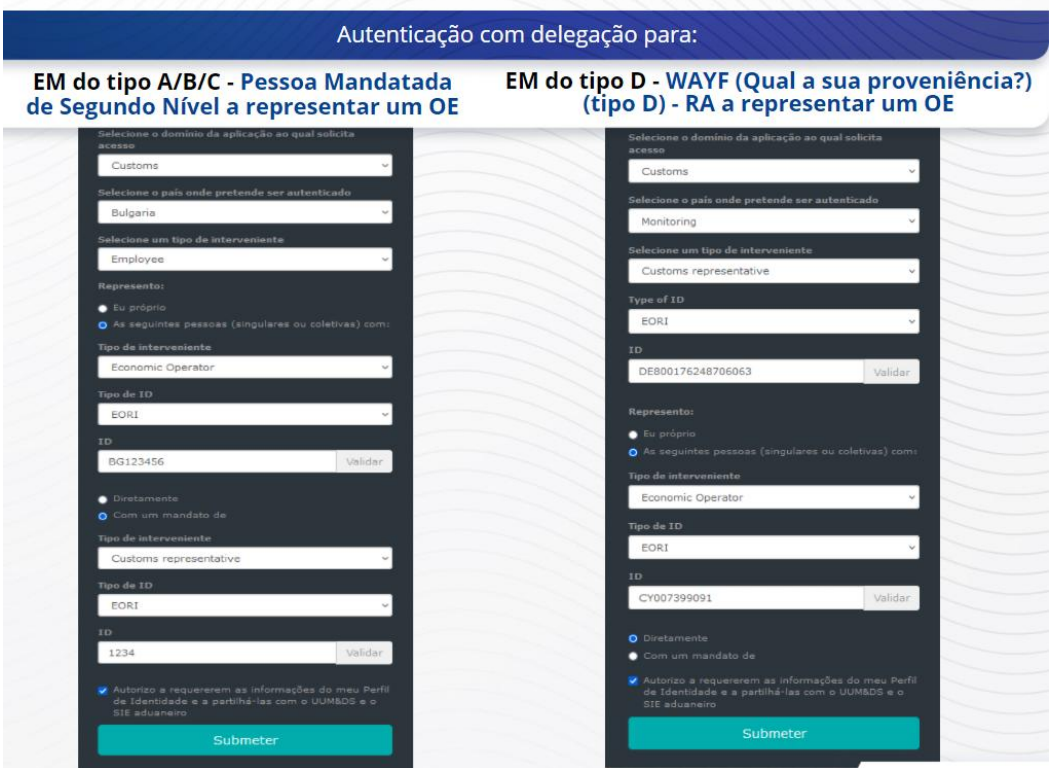

Delegado de segundo nível: Um Empregado de um Representante Aduaneiro pode atuar em nome de um Operador Económico (OE). Um RA pode mandatar um Empregado para que aja em nome de um OE.

Uma pessoa mandatada irá verificar a caixa que especifica que tem um mandato e fornece informações adicionais, tais como a ID do delegado. Verifica também a exoneração de responsabilidade.

### **4.4 Painel de bordo do UUM&DS**

Quando a autenticação e a autorização estiverem concluídas, o utilizador é direcionado para a aplicação administrativa do UUM&DS, que abre o Painel de Bordo. O Painel de Bordo mostra três campos: As minhas notificações, As minhas tarefas e As minhas delegações.

# **5 Registo de certificado**

#### **5.1 Os certificados digitais**

Um certificado digital é composto por credenciais eletrónicas que vinculam a identidade do proprietário do certificado a um par de chaves de criptografia eletrónica (uma pública e uma privada), que são usadas para encriptar e assinar comunicações online entre um navegador e um sítio Web.

O certificado digital verifica se determinada pessoa é quem diz ser e fornece os meios para desencriptar a mensagem.

Uma assinatura digital é um meio criptográfico que utiliza uma chave privada e uma chave pública para desencriptar. São disponibilizados certificados qualificados para assinaturas ou selos eletrónicos e serviços de selos temporais qualificados nas "listas de confiança" nacionais em todos os Estados-Membros da União Europeia e do Espaço Económico Europeu[.](https://webgate.ec.europa.eu/tl-browser) [https://webgate.ec.europa.eu/tl-browser.](https://webgate.ec.europa.eu/tl-browser)

Os operadores económicos têm de registar os certificados qualificados no sistema UUM&DS para os utilizar.

# **5.2 O processo de registo de certificados digitais**

#### **Não titular da chave:**

- 1) Insira os detalhes do certificado
- 2) Carregar
- 3) Assinar depois de selado

#### **Titular da chave:**

- 1) Insira os detalhes do certificado
- 2) Carregar pdf de registo
- 3) Clique na caixa Detentor e escolha uma ID digital
- 4) Assine utilizando uma ID digital
- 5) Guarde o PDF assinado e carregue-o
- 6) O estado da validade do certificado torna-se "Assinatura pendente". Foi enviado para selagem pelo Serviço da UE que emite os selos
- 7) Ao ativar o certificado, são exibidos os seus detalhes
- 8) Pode ser revogado

#### **5.3 O que pode correr mal quando alguém regista o seu certificado?**

- 1) Se o certificado não for aprovado ou válido, pode obter um através da autoridade aduaneira, no [navegador de Lista de Confiança.](https://webgate.ec.europa.eu/tl-browser)
- 2) Deve assinar o PDF com o mesmo certificado que utilizou no processo de registo.
- 3) Se o PDF de registo tiver sido alterado ou não corresponder ao original, deverá usar o PDF que descarregou para assinar sem alterações.
- 4) Se o UMM&DS detetar que o certificado já está registado, deve utilizar um certificado diferente.

#### **5.4 As delegações**

A delegação pode ser direta, indireta ou mandato. O Delegante é a pessoa singular ou coletiva que detém as autorizações. O delegado é a pessoa singular ou coletiva a quem é atribuída a autorização pelo Delegante. A Pessoa Mandatada é a pessoa singular a quem é atribuída a autorização pelo Delegado.

Delegação de primeiro nível: o Delegante (OE) designa o delegado (Representante aduaneiro ou empregado do OE) para agir em seu nome.

Delegação do segundo nível: o Delegado (Representante aduaneiro do OE) remete as autorizações delegadas a outra pessoa, designada "Pessoa Mandatada" (i.e., o empregado do Representante Aduaneiro).

O UMM DS não aceita a delegação sem um período explícito de validade. O período máximo é de um ano e não pode ser prolongado.

#### **5.5 O processo de delegações**

O Delegante (OE) cria uma delegação.

O Delegado verifica a delegação e pode aceitá-la, rejeitá-la, pedir a sua alteração, e rejeitar ou aceitar a alteração. Ambos podem revogá-la.

O delegado pode subdelegar a uma pessoa mandatada. A pessoa mandatada pode aceitar, rejeitar ou solicitar alteração.

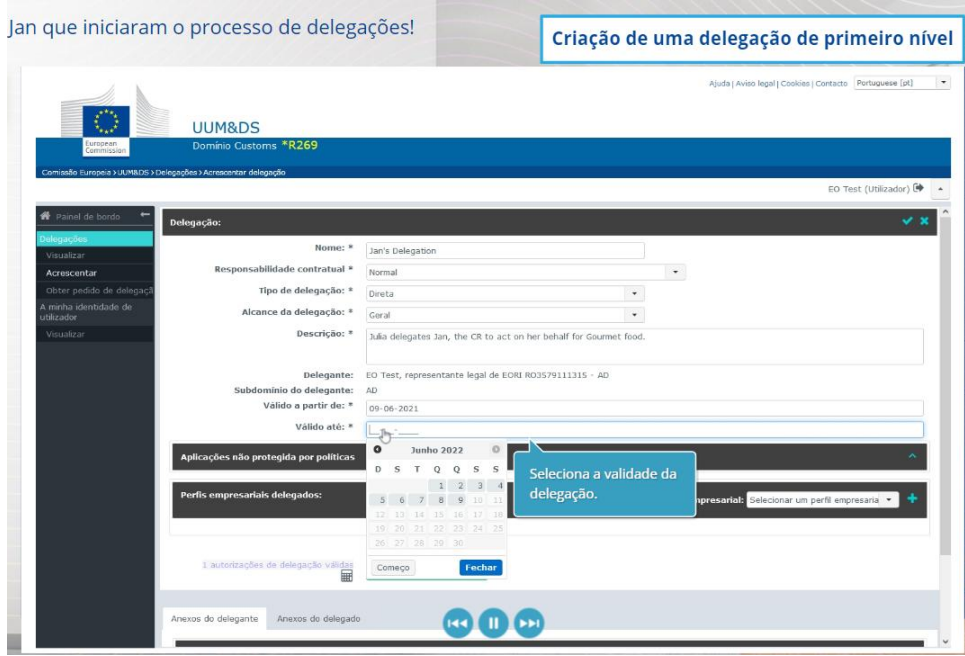

# **5.6 O que pode correr mal quando o OE e o seu Representante Aduaneiro criarem a delegação?**

- 1) Se a autenticação falhar devido a credenciais inválidas, deverá contactar a Central de Serviços Nacional, que é único ponto de contacto.
- 2) Se a autorização falhar devido à falta ou incompatibilidade de perfis empresariais (direitos de aplicação) ou em caso de delegação inválida ou expirada para os Representantes Aduaneiros ou o empregado, deve verificar os dados da sua delegação ou entrar em contacto com a equipa de apoio TAXUD: [support@Itsmtaxud.europa.eu.](mailto:support@Itsmtaxud.europa.eu)
- 3) Devido a uma inatividade superior a 5 minutos na página WYAF, deixou de poder aceder ao sistema. Deve fechar a janela do navegador e tentar iniciar uma nova sessão.

# **6 Gestão de notificações**

As notificações do sistema podem manter o interveniente informado de eventos específicos como Delegação solicitada, Delegações aprovadas, Delegação rejeitada, etc.

As notificações podem ser geridas ao clicar na roda "As minhas notificações" no painel de bordo. Pode subscrever ou cancelar as notificações.

*Lembre-se de que este é um resumo rápido e prático das informações mais relevantes do curso. Apenas a legislação da União Europeia publicada no Jornal Oficial da União Europeia é considerada legítima. A Comissão não aceita qualquer responsabilidade em relação à formação.*